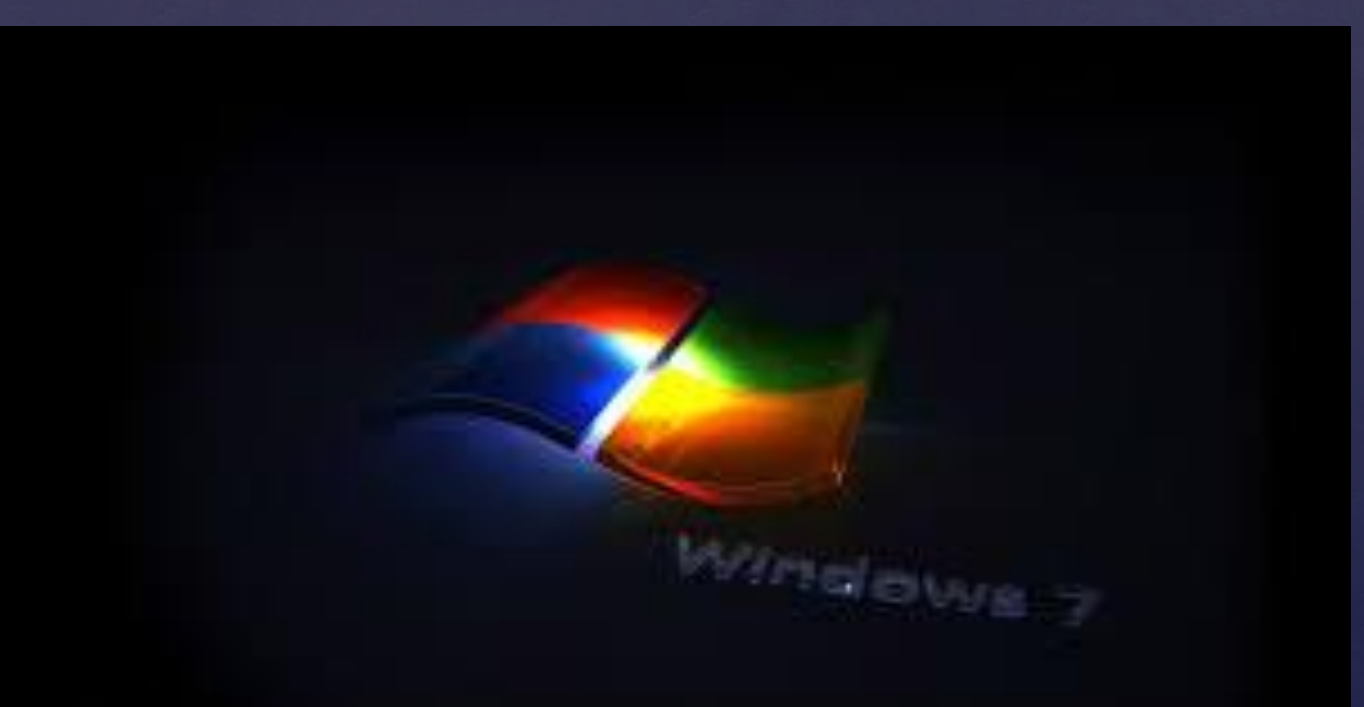

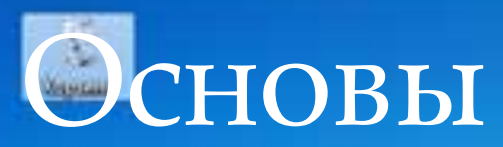

- Обучение работе в ОС Windows, всегда начинается с рассмотрения операционной системы MS DOS, так как она является первой дисковой операционной системой для персональных компьютеров созданной фирмой Microsoft.
- **П Для общения пользователя СССМS DOS используется** пользовательский интерфейс в виде командной строки (например, C:\> - строка приглашения), который базируется на посимвольном вводе команд с клавиатуры, что требует определенной квалификации и аккуратности пользователя.
	- Кроме того, пользователь должен помнить десятки команд и специальные параметры, а также знать правила записи их в командной строке. Таким образом, обучение и работа в ОС MS DOS является трудоемким процессом.

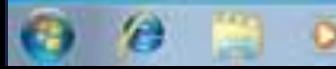

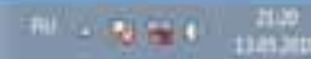

- С целью упрощения работы с ПК под управлением ОС MS DOS были разработаны специальные программы - оболочки, к наиболее популярной из которых относится NORTON COMMANDER. Затем было разработано семейство оболочек (Windows 1.0, Windows 2.x, Windows 3.x) для MS-DOS. В 1985 году создана Windows 1.0, в 1987 году - Windows 2.x, а в 1990 - 1994 годах появилось семейство 3x (3.0, 3.1, 13.11). Все это семейство Windows являлось надстройками над операционной системой MS DOS.
- В 1995 году была выпущена полноценная многозадачная операционная система с графическим пользовательским интерфейсом Windows 95. Пользовательский интерфейс - это среда взаимодействия пользователя с операционной системой компьютера и другими программами ПК. Эта ОС положила начало семейства Windows 9x.
- Затем вышла в свет операционная система Windows 98, которая практически не отличалась от Windows 95. В ней появились некоторые дополнительные возможности, и она более ориентирована на работу в Интернет. Затем появились операционные системы Windows 98 SE и Windows ME, которые базировались на MS DOS.

# Рабочий стол

- Рабочий стол это **графическая среда**, на которой отображаются *объекты Windows* и *элементы управления Windows*. В исходном состоянии на Рабочем столе расположены пиктограммы, папки, ярлыки, а в нижней части – Панель задач с кнопкой **Пуск**. Количество объектов на Рабочем столе может быть разным, но среди них есть обязательные системные папки. В предыдущих версиях Windows такими паками являлись Мой компьютер**,** Мои документы и Корзина**.**
- В Windows XP значки папок Мой компьютери Мои документы могут не отображаться на Рабочем столе, но они появились в Главном меню. Таким образом, в Windows XP обязательна только системная папка Корзина.
- Сам Рабочий стол есть ничто иное, как каталог. В этом можно убедиться, просматривая содержимое каталога C:\Documents and Settings\ Username\Рабочий стол.

## Работа со всеми объектами на Рабочем

## столе

- подсвечив
- осущества
- программ
- соответств
- 
- объектов,

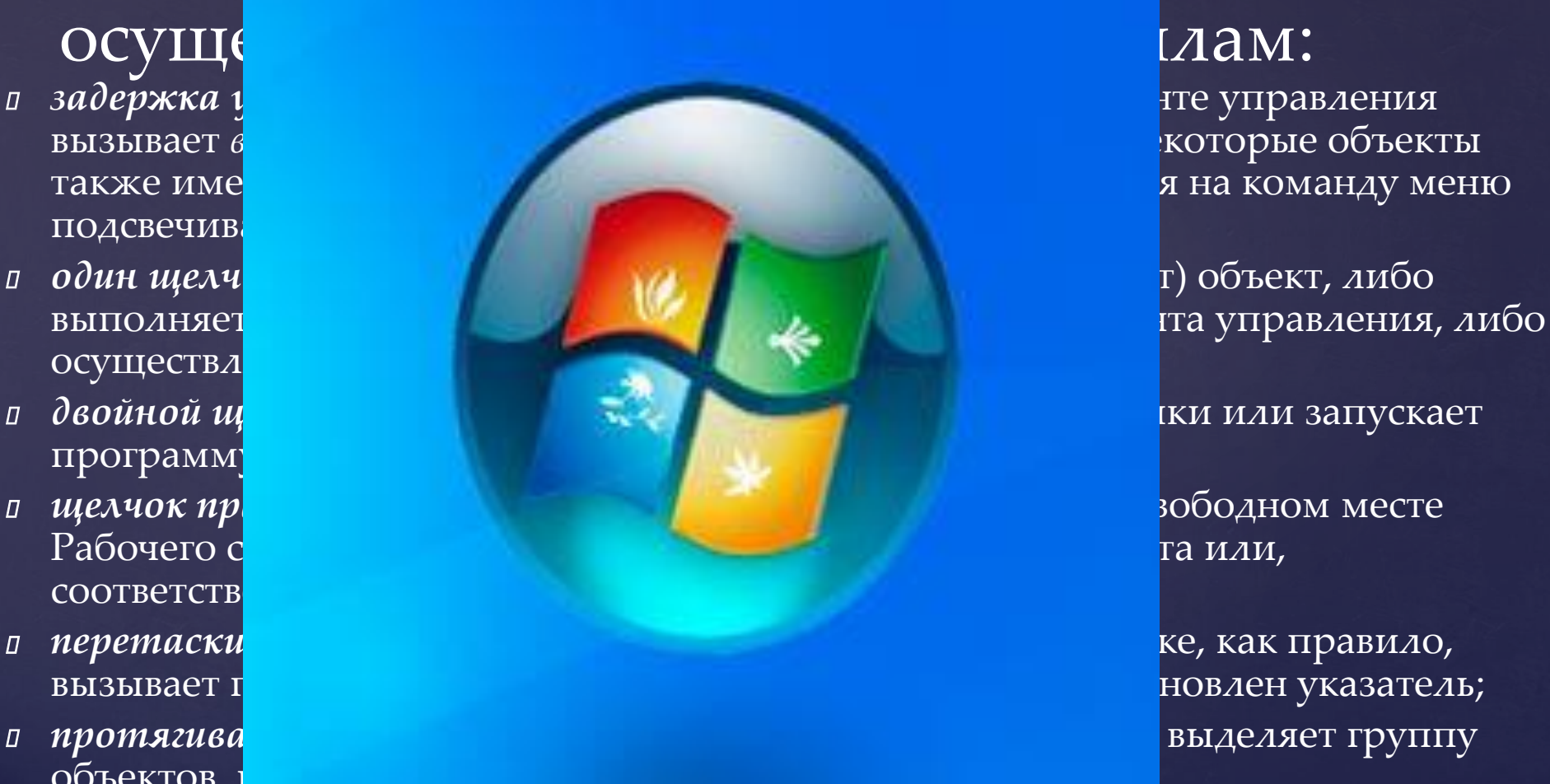

 *специальное перетаскивание указателя* мыши при нажатой правой кнопке после отпускания кнопки открывает меню специального перетаскивания, в котором можно выбрать действие (количество действий зависит от объекта).

# *Панель задач*

- *панель задач* один из основных *элементов управления* обычно располагается в нижней части экрана. Эта строка содержит кнопку **Пуск** и кнопки окон всех открытых на данный момент программ, папок, дисков. Свернутые окна также отображаются в виде кнопок в Панели задач.
- В Панели задач расположены некоторые специальные кнопки, например:
- *индикатор клавиатуры* указывает текущий алфавит (Ru – русский, En – английский), щелчок мыши на этой кнопке позволяет выбрать нужный алфавит из списка;
- *часы* показывают текущее время, при задержке указателя мыши на этой кнопке рядом высветится текущая дата. Двойной щелчок на часах откроет окно установки даты/времени.
- Кроме того, в Панели задач могут быть помещены пиктограммы программ, запускаемых сразу после загрузки Windows.

## *Стандартная клавиатура*

 Наиболее распространена сегодня клавиатура c раскладкой клавиш **QWERTY** (читается "кверти"), названная так по клавишам, расположенным в верхнем левом ряду алфавитно-цифровой части клавиатуры:

### **Алфавитно-цифровые клавиши**

- Это клавиши всех символов, которые можно ввести с клавиатуры: русские и латинские буквы, цифры, знаки препинания и знаки арифметических операций.
- Для переключения **с русского алфавита на латинский** и обратно используется установленная комбинация клавиш. Чаще всего это комбинация клавиш <Shift>+<Ctrl> или <Shift>+<Alt>.

### **Функциональные клавиши <F1> — <F12>**

- Эти клавиши предназначены для выполнения некоторых специальных действий. Функции этих клавиш определяются выполняемой программой.
- Клавиша <F1> зарезервирована для вызова справочной информации. Если запущена какая-либо программа, то появляется справка об этой программе.

### **Клавиши управления курсором (навигационные)**

- Клавиши-стрелки ( ) выполняют различные действия, связанные с перемещением курсора:
	- *в тексте* перемещают курсор на одну позицию в указанном направлении;
	- *на Рабочем столе* и *в окне папки* переводят выделение на другой объект;
	- *в меню* переводят выделение на следующую команду;
	- *в таблицах* переводят курсор между ячейками.
- Клавиша <End> перемещает курсор в конец текущей строки.
- Сочетание клавиш <Ctrl>+<End> перемещает курсор в конец всего документа.
- Клавиша <Home> перемещает курсор в начало текущей строки.
- Сочетание клавиш <Ctrl>+<Home> перемещает курсор в начало всего документа.
- Клавиша <Page Up> перелистывает текст на экране или содержимое окна вверх на величину видимой области окна.
- Клавиша <Page Down> пролистывает текст на экране или содержимое окна вниз на величину видимой области окна.

## **Служебные клавиши**

- Клавиша <Enter> осуществляет *ввод данных* или *подтверждение действия* в зависимости от контекста:
	- *в тексте* переводит курсор на новую строку, т.е*. вводит* символзавершения абзаца*;*
	- *в диалоговом окне* подтверждаетнажатие выделенной кнопки*;*
	- *в меню* подтверждаетвыполнение выбранной команды*;*
	- *в Excel вводит* информацию в ячейку*;*
	- в окне папки *открывает* окно выделенного объекта;
	- в командной строке *вводит* набранную команду.
- Клавиша <Esc> *Escape* производит *отмену* действия:
	- отменяет исполнение команды (до подтверждения);
	- закрывает диалоговое окно без выполнения;
	- закрывает один уровень меню.
- Клавиша <Backspace> *Назад –* осуществляет переход назад или удаление:
	- *в тексте* происходит удаление символа слева от текущего положения курсора символы, расположенные правее удаляемого (стираемого) символа, смещаются влево;
	- *в окнах папок* происходит возврат в родительскую папку, на один уровень вверх.
- Клавиша <Delete> *Удаление* производит удаление объектов*:*
	- *в тексте* происходит удаление символа справа от текущего положения курсора (со сдвигом строки влево);
	- *в окнах папок* происходит удаление в Корзину выделенных объектов файловой системы.
- Клавиша <Insert> *Вставка* связана с режимом вставки:
	- *в тексте* происходит переключение между режимами вставки и замещения символов или вставка фрагмента из буфера обмена (в зависимости от настроек Microsoft Word);
	- *в программах типа Total Commander* осуществляется выделение объектов.

### Клавиша <Tab> – *Табуляция* – предназначена для перемещения курсора:

- *при редактировании текстов* используется для перехода к следующей позиции табуляции, т.е. перемещения курсора на несколько позиций вперед*;*
- *в диалоговых окнах* выполняет переход к следующему полю запроса;
- *в таблице* перемещает курсор в следующую ячейку.
- Клавиша <Shift> используется для ввода символов верхнего регистра и прописных букв (нефиксированное переключение). Клавиша <Caps Lock> фиксирует режим прописных букв. На этот режим указывает световой индикатор в правом верхнем углу клавиатуры. Повторное нажатие отменяет режим. При включенном режиме Caps Lock нажатие клавиши <Shift> вводит строчные буквы. Клавиша <Scroll Lock> переключает режим вывода информации на экран дисплея, при котором нажатие на клавиши перемещения курсора сдвигает сам экран, а не курсор. Эта функция используется в Microsoft Excel, Lotus Notes. Другие программы используют Scroll Lock для специальных функций, например, в браузере Opera клавиша используется в сочетании с цифрами для переключения голосовых сигналов.
- Клавиши <Ctrl> и <Alt> используются в комбинации с другими клавишами клавиатуры для модификации их действия.
- Клавиша <Print Screen> (либо <PrtSc>) позволяет сохранять вид экрана в специальной области оперативной памяти, называемой *буфером обмена*. В дальнейшем сохраненный вид экрана можно вставить в нужный файл.
- Сочетание клавиш <Alt>+<Print Screen> пересылает в буфер обмена изображение активного окна.
- Клавиша <Windows> вызывает Главное меню системы (аналогично щелчку левой кнопке мыши на кнопке  $\Pi$ уск).
- Клавиша <Контекст> вызывает контекстное меню выделенного объекта (аналогично щелчку правой кнопке мыши).